# **Cisco** IOSāf‡āf�ã,¤ã,<sup>1</sup>ã�®ãf«ãf¼ãf^ã,ãffãf^

ã, ¢ãf‰ãf�ã,¤ã,¶ãfªãf¼ID: cisco-sa-Informational<sup>f-rootkits</sup>  $a^2$  $\theta$ a...- $e^ \infty$ - $Y$ : 2008-05-16 16:00  $\mathbf{a} \cdot \mathbf{a} \cdot \mathbf{$ ãf�ãf¼ã,ãf§ãf<sup>3</sup> 3.4 : Final å>žé�¿ç -: No Workarounds available Cisco af  $\hat{\mathbf{\Theta}}$  a<sup>o</sup> ID :

# 日本語ã�«ã,ˆã,<mark>‹æ</mark>ƒ…å ±ã�¯ã€�英語ã�«ã,ˆã,‹åŽŸæ–‡ã�®é�žå…¬å¼�ã∢

## $\mathbf{a}^{\prime}$ ,  $\mathbf{\hat{e}}^{\prime}$

�ã,Œã�¯ã€�2008å<sup>1</sup>′5æœ^22æ—¥ã�®EUSecWestã,»ã,ãf¥ãfªãf†ã,£ä¼šè°ã�§Core Security Technologies�Sebastian Muniz��ã,^ã�£ã�¦å...¬é-‹ã�•ã,Œã�Ÿå•�題ã�«å¯¾ã�™ã,‹Cisco PSIRT�応ç"ã�§ã�™ã€,

Cisco

 $\text{IOS}$ ã,½ $\tilde{a}f$ •ã $f$ ^ã,¦ã,§ã,¢ã $\clubsuit$ ®æ– $\degree$ ã $\spadesuit$ —ã $\spadesuit$ "è"†å¼±æ $\epsilon$ §ã $\spadesuit$ ¯ã $\epsilon$  $\spadesuit$ ã $f$ ‹,¼ã $f^3$ ã $f$ †ã $f$ ¼ã, $\cdot$ ã $f$ §ã $f^3$ ä,ã $\spadesuit$ nj...Ž-

ã, ã, <sup>1</sup>ã, <sup>3</sup>ã $\hat{\mathbf{\Phi}}$  - å...¥æ‰‹å� - èf½ã�ªæf...å ±ã,′å^†æž�ã�—ã€�ã�™ã�<sup>1</sup>ã�¦ã�®ãf�ãffãf^ãf¯ãf¼ã,¯ã

Cisco

PSIRT��ç "ç©¶è€...ã�¨å�"力ã�—ã�¦ã,»ã,ãf¥ãfªãf†ã,£ã�®è"†å¼±æ€§ã�«é–¢ã�™ã,<調a Munizæ°�ã� "Core Security Technologiesã�«æ"Ÿè¬�ã�"ã�Ÿã�—ã�¾ã�™ã€,

 $\tilde{\mathbf{e}}$ :<sup>1</sup>/<sub>2</sub>åŠ æf...å ±

Cisco

 $\text{IOS\~{a}ft\~{a}fr\&{a}r\~{a}^1\~{a}$  $\bullet$ ®ã,»ã,ãf¥ãfªãftã,£ã $\bullet$ ¯ã $\epsilon\bullet$ ãf‡ãf $\bullet$ ã,¤ã, $^1$ ã $\bullet$ ,ã $\bullet$ ®ç‰©ç $\bullet$ tçš"ã $\bullet$ Šã,^ã $\bullet$  $^3$ è«–ç $\bullet$ Guide to Harden Cisco IOS

Devices�(http://www.cisco.com/en/US/tech/tk648/tk361/technologies tech note09186a0080120f48.shtmlã�<id>

Cisco IOS $\tilde{a}f \ddagger \tilde{a}f \hat{\boldsymbol{\Theta}} \tilde{a}$ ,¤ $\tilde{a}$ ,<sup>1</sup>ï¼ $\tilde{a} \hat{\boldsymbol{\Theta}}$ " $\tilde{a} \hat{\boldsymbol{\Theta}}$ " $\tilde{a} \hat{\boldsymbol{\Theta}}$  $\tilde{a}$  $\hat{\boldsymbol{\Theta}}$  $\tilde{a} \hat{\boldsymbol{\Theta}}$  $\tilde{a} \hat{\boldsymbol{\Theta}}$  $\tilde{a}$ 

IOSã,½ãf•ãf^ã,¦ã,§ã,¢ï¼‰ã�§ä½¿ç″¨ã�•ã,Œã,‹ã,½ãf•ãf^ã,¦ã,§ã,¢ã�®æ•´å�^性ã,,ã€�ãf‡ãf�ã,¤ IOSã,½ãf•ãf^ã,¦ã,§ã,¢ã�®ã,»ã,ãf¥ãfªãf†ã,£å•�題ã�¯ã€�ã,»ã,ãf¥ãfªãf†ã,£ã,¢ãf‰ãf�ã,¤ã,¶ãfªã+ Bugãfªãfªãf¼ã,'ãfŽãf¼ãf^ã,'使ç″¨ã�—ã�¦ã�Šå®¢æ§~ã�«é€šçŸ¥ã�•ã,Œã�¾ã�™ã€,è©<sup>з</sup>ç′°ã� Security Vulnerability Policy�è¨~載ã�•ã,Œã�¦ã�"ã�¾ã�™ã€,

æ"»æ'f者ã�Œæ,ªæ"�ã�®ã�,ã,‹ã,<sup>3</sup>ãf¼ãf‰ã,′Cisco

IOSã,½ãf•ãf^ã,¦ã,§ã,¢ã,¤ãf¡ãf¼ã,¸ã�«æŒ¿å...¥ã�—ã€�ã��ã�®ã,¤ãf¡ãf¼ã,¸ã,′ã,µãf�ãf¼ãf^ã�™ Response���Cisco

IOSāf‡āf�ã,¤ã,<sup>1</sup>ã�«æ,ªæ"�ã�®ã�,ã,‹ã,<sup>3</sup>ãf¼ãf‰ã�Œã,¤ãfªã,<sup>1</sup>ãf^ãf¼ãf«ã�•ã,Œã,‹ãfªã,<sup>1</sup>ã,¯ã,′軽

#### ã,»ã,ãf¥ãfªãf†ã,£ã�®ãf™ã,<sup>1</sup>ãf^ãf—ãf©ã, diftã,£ã,1

ã,∙ã,½ã,¾�§ã�¯ã€�ãf�ãffãf^ãf¯ãf¼ã,¯ã�®ã,»ã,ãf¥ãfªãf†ã,£ãf�ã,<sup>1</sup>ãf�ãf£ã,′æ‴å–"ã�™ã,<ã�Ÿã,∢ IOSãf‡ãf�ã,¤ã,<sup>1</sup>ã�Œè¨±å�¯ã�•ã,Œã�Ÿæœªå¤‰æ>´ã�®Cisco IOSã,½ãf•ãf^ã,¦ã,§ã,¢ã,¤ãf¡ãf¼ã,¸ã�®ã�¿ã,′使ç″¨ã�™ã,‹ã,^ã�†ã�«ã�™ã,‹ã�Ÿã,�ã�«ç‰<sup>1</sup>ã�«ı

#### ã,ãf—ãf©ã,¤ãf�ã,§ãf¼ãfªã�®æ•´å�^性

ఙ,ఄఙౣ�ã�®ã�,ã,‹ã,<sup>ɜ</sup>ãf¼ãf‰ã�«é–¢é€£ã�™ã,‹ãfªã,<sup>1</sup>ã,¯ã,′最å°�é™�ã�«æŠ'ã�^ã,‹ã�«ã�¯ã€∢ IOSã,½ãf•ãf^ã,¦ã,§ã,¢ã,¤ãf¡ãf¼ã,¸ç®¡ç�†ã�®ã�Ÿã,�ã�®å®‰å...¨ã�ªæ-<sup>1</sup>æ<sup>3</sup>•è«-ã,′é-‹ç™ºã�—ã€ IOSã,½ãf•ãf^ã,¦ã,§ã,¢ã,¤ãf¡ãf¼ã,¸ã,′ãf€ã,¦ãf<sup>3</sup>ãfãf¼ãf‰ã�—ã�¦ã�‹ã,‰ã€�Cisco

IOSãf‡ãf�ã,¤ã,<sup>1</sup>ã�Œä½¿ç″¨ã,′é-<å§<ã�™ã,<ã�¾ã�§ã�®é-"ã�«ä½¿ç″¨ã�™ã,<å¿...è¦�ã�Œã�,ã,

ãf—ãfã,»ã,<sup>1</sup>ã�¯ãf�ãffãf^ãf¯ãf¼ã,¯ã�¨ã��ã�®ã,»ã,ãf¥ãfªãf†ã,£ã�Šã,^ã�<sup>3</sup>変更管ç�†è¦�ë

• Cisco

 $\text{IOS } x_1/x_1f^*a_1/x_1f^*a_2, x_2/x_1f^*a_1/x_1f^*a_2, x_1'www.cisco.com$ a $\bigodot$ o  $\tilde{a}$ , ‰ã $f \in \tilde{a}$ , ¦ã $f^3$ ã $f$ ã $f$ ¼ã $f\%$ o  $\tilde{a} \bigodot$ mã, oéš>ã $\bigodot$ o  $\tilde{a} \bigodot$ **IOS Upgrade** 

Plannerã $f_n$ ã $f$ ¼ã $f$ «ã $\odot$ §æ $\odot$ o $\odot$ ¤ºã $\odot$ •ã, $\odot$ ã, $\circ$ k, $\odot$ MD5ã $f\odot$ ã $f$ ã, $\circ$ ã $f$ ¥ã, $\circ$ è $\circ$ č $\odot$  $\odot$ ã $\odot$  $\odot$  $\odot$  $\odot$ mã $\in$ ,

• ã,¤ã $f$ ¡ã $f$ ¼ã,¸ã�Œç®¡ç�†ã $f$ ã $f$ ã $f$ ¼ã,¯ã, $^1$ ã $f$ tã $f$ ¼ã,∙ã $f$ §ã $f^3$ ã $\bullet$ «ã $f$ ۋ,¦ã $f^3$ ã $f$ ã $f$ ¼ã $f$ ‰ã $\bullet$ •ã,Œã�Ÿã,‰ã€ **IOS Upgrade** 

Planner�ã,^ã�£ã�¦æ��礰ã�•ã,Œã,‹ãf�ãffã,·ãf¥ã�¨ç...§å�^ã�—ã�¦ç¢°èª�ã�™ã,‹å • Cisco

 $\text{IOS } x_1/x_1f^*x_1/x_2f^*x_2/x_3f^*x_3f^*x_4f^*x_1.x_2x_3f^*x_4f^*x_5f^*x_6f^*x_7f^*x_0G^*x_2G^*x_3G^*x_2G^*x_3G^*x_4G^*x_4G^*x_4G^*x_4G^*x_5G^*x_4G^*x_5G^*x_6G^*x_6G^*x_7G^*x_7G^*x_7G^*x_7G^*x_7G^*x_7G^*x_7G^*x_7G^*x_7G^*x_$ onceãf¡ãf‡ã,£ã,¢ã�¾ã�Ÿã�¯ãf¡ãf‡ã,£ã,¢ã�«ã,ªãf″ãf¼ã�—ã�¾ã�™ã€,

- èªã�¿å�-ã,Šåº,ç″¨ãf¡ãf‡ã,£ã,¢ã�«æ›¸ã��è¾¼ã�¾ã,Œã�Ÿãf•ã,¡ã,¤ãf«ã�®MD5ãf�ãffã,∙ãf
- 管ç�†ãf¯ãf¼ã,¯ã,ªãf†ãf¼ã,∙ãf§ãfªã�®ãfãf¼ã,«ãƒ«ãƒ•ã,¡ã,¤ãƒ«ã,′削除ã�—ã�¾ã�™ã€,
- Cisco IOS $\tilde{a}f\ddagger \tilde{a}f\hat{\boldsymbol{\Theta}}\tilde{a}$ ,¤ $\tilde{a}$ ,<sup>1</sup> $\tilde{a} \hat{\boldsymbol{\Theta}}$ , $\tilde{a} \hat{\boldsymbol{\Theta}}$ ®Cisco IOSã,½ãƒ•ãƒ^ã,¦ã,§ã,¢ã,¤ãƒ¡ãƒ¼ã,¸ã�®é...�布ã�«ä½¿ç″¨ã�™ã,‹ãƒ•ã,¡ã,¤ãƒ«ã,µãƒ¼ãƒ�ã�«ã€∢
- èª�証ã�¨æš—å�∙化ã�®ä¸¡æ–<sup>1</sup>ã,′æ��ä¾»ã�™ã,‹å®‰å...¨ã�ªãƒ—ãƒãƒˆã,<sup>з</sup>ルã,′使ç″¨ã IOSã,½ã $f$ •ã $f$ ˆã,¦ã,§ã,¢ã,¤ã $f$ ¡ã $f$ ¼ã,¸ã,″ã $f$ •ã,¡ã,¤ã $f$ «ã, $\mu$ ã $f$ ¼ã $f$  $\hat{\bullet}$ ã $\hat{\bullet}$ «ã,‰Cisco IOSãf‡ãf�ã,¤ã,<sup>1</sup>ã�«è»¢é€�ã�—ã�¾ã�™ã€,
- 「IOS Upgrade

�証ã€�許å�¯ã€�ã,¢ã,«ã,¦ãfªãf†ã,£ãfªã,°(AAA)ã�®åŒ…括çš"ã�ªå®Ÿè£…ã�¯ã€�ãf�ãff∂

�証ã€�èª�å�¯ã€�ã,¢ã,«ã,¦ãƒªãƒ†ã,£ãƒªã,°ã�®æ´»ç″¨

ã, a, <sup>1</sup>ã, <sup>3</sup>ã�¯ã€�æ-°ã�—ã�"ã,»ã,ãf¥ãfªãf†ã,£æ©Ÿèf½ã�®å®Ÿè£…ã�¨ãf�ã,°ã�®è§£æ±°ã,′通ã∢ IOSã,½ãf•ãf^ã,¦ã,§ã,¢ã,¤ãf¡ãf¼ã,¸ã�®ã,»ã,ãf¥ãfªãf†ã,£ã,′継続çš"ã�«é€<sup>2</sup>åŒ-ã�•ã�›ã�¦ã�"ã�  $IOS\tilde{a}f\tilde{t}$ af $\tilde{\Phi}$ ã,¤ã, $^1$ ã $\tilde{\Phi}$  a $\tilde{\Phi}$  and  $\tilde{\Phi}$  az£ã, $\tilde{\Xi}$ ã,»ã, $^1$ ã $\tilde{\Phi}$ «ä½¿ç''¨ã $\tilde{\Phi}$ •ã,Œã,‹å $\tilde{\Phi}$ ¯e͡s $i$ s $\tilde{\Phi}$ ã, $\tilde{\Phi}$ nã,‹è̃" $\dagger$ å $4$ ±æ $\epsilon$ §

Security Advisory�公é-‹ã�•ã,Œã�¦ã�"ã,‹æ—¢çŸ¥ã�®è"†å¼±æ€§ã�®å½±éŸ¿ã,′最å°�é™�ã�«æ

ãf�ãffãf^ãf¯ãf¼ã,¯ã�§ä½¿ç‴ ã�™ã,‹Cisco IOSã,½ãf•ãf^ã,¦ã,§ã,¢ã�¯ã€�æ-°ã�—ã�"ã,»ã,ãf¥ãfªãf†ã,£æ©Ÿèf½ã,′æ´»ç″¨ã�—ã€�Cisco

最æ–°ã�®ã,½ãƒ•ãƒ^ã,¦ã,§ã,¢ã�®å^©ç″¨

- 対話åž‹ã,¢ã,¯ã,»ã,½^SSHã�ªã�©ï¼‰ã,′ä¿¡é ¼ã�§ã��ã,‹ãƒ�ãƒfãƒ^ワーã,¯ç®¡ç�†è€...ã•
- $\bullet$  最ã,,ä¿¿é ¼ã�§ã��ã,‹ãf�ãffãf^ãf¯ãf¼ã,¯ã,′除ã��ã€�ã�™ã�ŀã�®ãf�ãffãf^ãf¯ãf
- ãf©ã,¤ãf^ãf~ãfªã,ªãf¡ãf‡ã,£ã,¢ã�,ã�®ãfã,®ãfªã,°ã,′å�«ã,€ã€�ã�™ã�ªã�¦ã�®é�©å^‡ã�ªã
- $\bullet$  使ç"¨ã�—ã�¦ã�"ã,‹ã,ªãfšãf¬ãf¼ãf†ã,£ãf $^3$ ã,°ã,∙ã,'ãf†ãf ã�«å›°æœ‰ã�®ã€�ã,ªãfšãf¬ãf¼ã

ãf�ãffãf^ãf ãf¼ã, ¯å†...ã�®Cisco IOSãf‡ãf�ã,¤ã,<sup>1</sup>ã�«ã,½ãf•ãf^ã,¦ã,§ã,¢ã,′é...�å¸fã�™ã,‹ã�Ÿã,�ã�«ä½¿ç"¨ã�•ã,Œã,‹ã,µãf¼ãf�ã�

#### Software Distribution Servera ��® 引åŒ-

IOSãf‡ãf�ã,¤ã,<sup>1</sup>ã�§ã€�許å�¯ã�•ã,Œã�ŸCisco IOSã,½ãf•ãf^ã,¦ã,§ã,¢ã�¨å¤‰æ›´ã�•ã,Œã�¦ã�"ã�ªã�"Cisco IOSã,½ãf•ãf^ã,¦ã,§ã,¢ã�®ã�¿ã,′使ç″¨ã�™ã,‹ã�Ÿã,�ã�«é‡�è¦�ã�§ã�™ã€,

変æ>´ç®¡ç�†ã�¨ã�¯ã€�ãf�ãffãf^ãf¯ãf¼ã,¯ãf‡ãf�ã,¤ã,<sup>1</sup>ã�«åŠ ã�^ã,‰ã,Œã�Ÿå¤‰æ>´ã,'è¦� IOSã,½ãf•ãf^ã,¦ã,§ã,¢ã,¤ãf¡ãf¼ã,¸ã�®ä¿¡é ¼æ€§ã,′ä¿�証ã�™ã,<å ´å�^ã�¯ã€�ã�©ã�®å¤‰æ>

変æ>´ç®¡ç�†ã�®å®Ÿè£...

- IOSã,½ãf•ãf^ã,¦ã,§ã,¢ã,¤ãf¡ãf¼ã,¸ã,′ãfãf¼ãf‰ã�™ã,‹ã,^ã�†ã�«ã€�Cisco IOSãf‡ãf�ã,¤ã,<sup>1</sup>ã�®è¨å®šã,′変æ<sup>,</sup>´ã�—ã�¾ã�™ã€, • Cisco
- IOSãf‡ãf�ã,¤ã,<sup>1</sup>ä,Šã�®Cisco IOSã,½ãf•ãf^ã,¦ã,§ã,¢ã,¤ãf¡ãf¼ã,¸ã�®MD5ãf�ãffã,∙ãf¥ã,′碰èª�ã�—ã�¾ã�™ã€,  $\cdot$  è $\mu$ <sub>°</sub> $\alpha$ <sup>TM</sup>, $\tilde{a}$  $\otimes$ «æ- $\tilde{a}$  $\otimes$ — $\tilde{a}$  $\otimes$ "Cisco

Plannerã,  $a/2$ <sub>i</sub>ç" a $\bigcirc$ —ã $\bigcirc$ Ÿã,¤ã $f$ <sub>i</sub>ã $f$ ¼ã, ã $f$ •ã, ¡ã,¤ã $f$ «æ $f...$ å $\pm$ ã $\in$  $\bigcirc$ ã,»ã, ¯ã, ã $f$ §ã $f$ <sup>3</sup>ã $\bigcirc$ §èª¬æ~Žã $\bigcirc$ •ã, $\Box$ ã

 $\mathrm{IOS}$ ã $f$ ‡ã $f$ �ã,¤ã, $^1$ ã,′ã $f^a$ ã $f$ ã $f$ ¼ã $f\%$ õ $\hat{\bullet}$ —ã $\bullet$ ¦ã $\epsilon$ �æ– $^{\circ}$ ã $\bullet$ —ã $\bullet$ "ã,½ã $f^{\bullet}$ ã $f^{\circ}$ ã,¦ã,§ã,¢ã,′稼å $f\bullet$ ã $\bullet$ •ã $\bullet$ 

AAA�実è£...ã�®è©<sup>3</sup>ç′°ã�«ã�¤ã�"ã�¦ã�¯ã€�『Cisco Guide to Harden Cisco IOS Devices��「Using Authentication, Authorization and Accounting�(http://www.cisco.com/en/US/tech/tk648/tk361/technologies\_tech\_note09186a0080120f48.shtml+

## ãf‡ãf�ã,¤ã,<sup>1</sup>ã�¸ã�®ã,¤ãƒªã,¿ãƒ©ã,¯ãƒ†ã,£ãƒ–ã,¢ã,¯ã,»ã,<sup>1</sup>ã�®å^¶é™�

ç‰ŀ定ã�®ãf�ãffãf^ãf¯ãf¼ã,¯ãf‡ãf�ã,¤ã,<sup>1</sup>ã�«ãfã,°ã,¤ãf<sup>3</sup>ã�§ã��ã,‹ãf¦ãf¼ã,¶ã,′å^¶å¾¡ã�™ã,‹ã

- VTYã,  $\ell$ ã, <sup>-</sup>ã, »ã, <sup>1</sup>ã, <sup>-</sup>ã $f$ ©ã, <sup>1</sup>
- $c@_i$ �ã $f$ —ã $f$ ‹ $f$ ¼ã $f^3$ �è·(MPP)
- $a^3a^3f^3a^f$   $\tilde{a}f^24a^f$   $\sim$   $a^2f$   $\tilde{a}f^24a^f$   $a^3f^3a^f$   $a^2f^3a^f$   $a^2f^3a^f$   $a^2f^2a^f$
- $\tilde{a}$ ,  $3\tilde{a}f^3\tilde{a}f^2\tilde{a}f^4/4\tilde{a}f^*$   $\tilde{a}f \tilde{a}f \tilde{a}f^4/4\tilde{a}f^3$  $\tilde{a}g$   $\tilde{e}$   $\cdot$  (CPPr)
- Infrastructure Access Control Listi¼ iACL;  $\tilde{a}$ ,  $\tilde{a}f^3\tilde{a}f^*$   $\tilde{a}f^0\tilde{a}$ ,  $\tilde{a}f^*$  $\tilde{a}f^0\tilde{a}$ ,  $\tilde{a}f^*$  $\tilde{a}f^*$  $\tilde{a}f^*$  $\tilde{a}f^*$  $\tilde{a}f^*$  $\tilde{a}f^*$  $\tilde{a}f^*$  $\tilde{a}f^*$  $\tilde{a}f$ ã.<sup>3</sup>ãf<sup>3</sup>ãf^ãfãf¼ãf« ãfªã.<sup>1</sup>ãf^)
- Simple Network Management Protocol(SNMP) $\tilde{a}, \tilde{c}\tilde{a}, \tilde{a}, \tilde{a}$ ,  $\tilde{a}f^*\tilde{a}$ ,  $\tilde{a}f^*\tilde{a}$ ,  $\tilde{a}f^*\tilde{a}$

## è©<sup>3</sup>ç^°ã�«ã�¤ã�"ã�¦ã�¯ã€�『Cisco Guide to Harden Cisco IOS

#### devices��「Securing Interactive Management

Sessions�(http://www.cisco.com/en/US/tech/tk648/tk361/technologies\_tech\_note09186a0080120f48.shtml#int the Simple Network Management

Protocol�(http://www.cisco.com/en/US/tech/tk648/tk361/technologies\_tech\_note09186a0080120f48.shtml#for

## ä €å...f化ã�•ã,Œã�ŸåŒ…括çš"ã�ªãƒã,®ãƒ<sup>з</sup>ã,°ã�®æ´»ç″¨

ãf�ãffãf^ãf¯ãf¼ã,¯ç®¡ç�†è€...ã�Œãf�ãffãf^ãf¯ãf¼ã,¯ä¸Šã�§ç™°ç″Ÿã�™ã,‹ã,¤ãf™ãf<sup>3</sup>ãf^ã,′ç�†è§f

ãf�ãffãf^ãf~ãf¼ã,¯ä¸Šã�§åŒ…括çš"ã�ªãfã,®ãfªã,°ã,′実行ã�—ã�Ÿå¾Œã�¯ã€�å�Žé›†ã�-IOSāf‡āf�ã,¤ã,<sup>1</sup>ã�®ã,»ã,ãf¥ãfªãf†ã,£ã,′低ä,‹ã�•ã�›ã,‹æœ€å^�ã�®ã,<sup>1</sup>ãf†ãffãf—ã�¨ã�ªã,‹å�

- ・ copyã,¾ãƒžãƒ¾ãƒ‰ã�¾ã�Ÿã�¯ãƒãƒ¼ã,«ãƒ«SCPã€�TFTPã€�ã�¾ã�Ÿã�¯FTPã,µãƒ¼ãƒ�機è IOSã,½ãf•ãf^ã,¦ã,§ã,¢ã,¤ãf¡ãf¼ã,¸ã,'Cisco IOSãf‡ãf�ã,¤ã,<sup>1</sup>ã�«é€�ä¿¡ã�™ã,‹ã�"ã�¨ã€,
- ç‰<sup>1</sup>定ã�®é«~ãfªã,<sup>1</sup>ã,¯EXECã,<sup>3</sup>ãfžãf<sup>3</sup>ãf‰ã�®è©¦è¡Œã�•ã,Œã�Ÿå®Ÿè¡Œã€,copyã€�gdbã€�
- $\tilde{a}f$ �ãffãf^ãf¯ãf¼ã,¯ãf‡ãf�ã,¤ã,<sup>1</sup>ã�§ä½¿ç″¨ã�•ã,Œã�¦ã�"ã,‹ãf-ãf¼ãf^ç′°å¢fã�®å¤‰æ›´ã€, registerã, °ã fã f¼ã f�ã f«ã, <sup>3</sup>ã f•ã, £ã, ®ã f¥ã f¬ã f¼ã, ∙ã f§ã f<sup>3</sup>ã, <sup>3</sup>ã fžã f<sup>3</sup>ã f‰ã � Œå�«ã�¾ã, Œã�¾ã (
- Cisco  $\text{IOS\~{a}f\~{t}af\&{o}a, \text{na}7a\&{o}a, \text{na}5a\&{o}a}a$  and  $\text{Ca}f\text{a}a$  and  $\text{Ca}f\text{a}a\&{o}a$  and  $\text{Ca}f\text{a}a\&{o}a$  and  $\text{Ca}f\text{a}a\&{o}a$
- ãf•ãf©ãffã,∙ãf¥ãf‡ãf�ã,¤ã,<sup>1</sup>ã�ªã�©ã�®ã,<sup>1</sup>ãf^ãf¬ãf¼ã,¸ãf¡ãf‡ã,£ã,¢ã�®æŒ¿å…¥ã�¾ã�Ÿã€
- Cisco

 $\text{IOS}\tilde{a}f\tilde{a}f\hat{\mathbf{\Phi}}\tilde{a}$ ,¤ã, $\text{I}e\tilde{a}f\hat{a}$ , a®šã $\hat{\mathbf{\Phi}}\tilde{a}$  a $\hat{a}g\tilde{a}g\tilde{a}g\tilde{a}f\tilde{a}f\tilde{a}$ , aã $f\tilde{a}f\tilde{a}g\tilde{a}f\tilde{a}$ , aã,  $\tilde{a}f\tilde{a}f\tilde{a}$ , aã,  $\tilde{a}f\tilde{a}g\tilde{a}g\tilde{a}g$ • ã,½ãƒ•ãƒ^ã,¦ã,§ã,¢ã�®ã,¯ãƒ©ãƒfã,∙ュã�¾ã�Ÿã�¯reloadã,¾ãƒžãƒ¾ãƒ‰ã�®ä½¿ç″¨ã�«ã,^ã,<ã€�

 $\mathcal{L}$ md5 $c\%$ <sup>1</sup>æ "©EXECã,<sup>3</sup>ãfžãf<sup>3</sup>ãf‰ã,'使ç''' ã�—ã�¦ã€�ãf‡ãf�ã,¤ã,<sup>1</sup>ã�®Cisco IOSãf•ã,¡ã,¤ãf«ã,∙ã,<sup>1</sup>ãf†ãf ã�«ä¿�å~ã�•ã,Œã�¦ã�"ã,‹ã,¤ãf¡ãf¼ã, ą̃f•ã,¡ã,¤ãf«ã�®æ•´å�^性ã,′ç¢′ IOSãf‡ãf�ã,¤ã,<sup>1</sup>ã�§verify /md5ã,<sup>3</sup>ãf<sup>3</sup>ãf<sup>3</sup>ãf‰ã,'使ç````ã�™ã,<æ-<sup>1</sup>æ<sup>3</sup>•ã,′礰ã�—ã�¾ã�™ã€,

ãf�ãffãf^ãf<sup>-</sup>ãf¼ã, c®<sub>i</sub>c�†è€...ã� a€�verify

filesystem:filename [md5-hash]

verify /md5

 $\langle$ #root $\rangle$ 

**Best** 

 $\mathbf{a}^3$ i<sup>1</sup>/4šMD5 $\tilde{a}$ f• $\tilde{a}$ , j $\tilde{a}$ ,  $\tilde{a}$ f« $\mathbf{a}$ ¤œè  $\tilde{a}$ '/4 $\mathbf{a}$ © $\tilde{Y}$ è $f$ '/2 $\tilde{a}$  $\blacklozenge$  $\tilde{a}$  $\epsilon$  $\blacklozenge$ Cisco IOSãf‡ãf�ã,¤ã,<sup>1</sup>ã�«ä¿�å~ã�•ã,Œã�¦ã�"ã,<Cisco IOSã,½ãf•ãf^ã,¦ã,§ã,¢ã,¤ãf¡ãf¼ã,¸ã�®æ•´å�^性ã,′ãf�ã,§ãffã,¯ã�™ã,‹å ´å�^ã�«ã�®ã�¿ä½¿ç″¨،

Cisco IOSã,½ãf•ãf^ã,¦ã,§ã,¢ãfªãf¼ã,112.2(4)Tã�Šã,^ã�<sup>3</sup>12.0(22)Sã�§è¿½åŠ ã�•ã,Œã�ŸMD5ãf•ã,¡ã,¤ãf«æ IOSã,½ãf•ãf^ã,¦ã,§ã,¢ã,¤ãf¡ãf¼ã,¸ãf•ã,¡ã,¤ãf«ã�®MD5ãf�ãffã,∙ãf¥ã,′è¨^ç®—ã�§ã��ã�¾ã�™ã€ IOSã,¤ãf¡ãf¼ã, ã�®MD5ãf�ãffã,∙ãf¥å€¤ã�Œæ±°å®šã�∙ã,Œã,‹ã�¨ã€�ã,∙ã,<sup>1</sup>ã,<sup>з</sup>ã�Œæ��ä¾›ã�

MD5ãf•ã,;ã,¤ãf«æ¤œè"¼æ©Ÿèf½ã�®ä½¿ç"

次ã�®é …ã�§ã�¯ã€�Cisco IOSã,½ãf•ãf^ã,¦ã,§ã,¢ã,¤ãf¡ãf¼ã,¸ã�®ä¿¡é ¼æ€§ã�¨æ•´å�^性ã�®ç¢°èª�ã�«ä½¿ç″¨ã�§ã��ã, IOSã,½ãf•ãf^ã,¦ã,§ã,¢ã�®æ©Ÿèf½ã�¨ç®¡ç�†ãf—ãfã,»ã,<sup>1</sup>ã�«ã�¤ã�"ã�¦èª¬æ~Žã�—ã�¾ã�™

ãf�ãffãf^ãf¯ãf¼ã,¯ç®¡ç�†è€…ã�¯ã€�ãf�ãffãf^ãf¯ãf¼ã,¯ãf‡ãf�ã,¤ã,<sup>1</sup>ã�§ä½¿ç‴¨ã�∙ã,Œã�¦ã� IOSã,½ãf•ãf^ã,¦ã,§ã,¢ã,¤ãf¡ãf¼ã,¸ã�®ä¿¡é ¼æ€§ã�¨æ•´å�^性ã,′碰èª�ã�™ã,‹ã�Ÿã,�ã�«ã€�è IOSã,½ãf•ãf^ã,¦ã,§ã,¢è‡ªä½"ã�®æ©Ÿèf½ã�«ä¾�å~ã�—ã�ªã�"ãf—ãfã,»ã,<sup>1</sup>ã,′使ç″¨ã�™ã,‹ã�"

Cisco IOSã,¤ã $f$ ¡ã $f$ ¼ã, ã $f$ •ã, ¡ã,¤ã $f$ «ã $\clubsuit$ ®ç¢ $^{\circ}$ èª $\spadesuit$ 

Practices�(http://www.cisco.com/en/US/tech/tk648/tk361/technologies tech\_note09186a0080120f48.shtml#lo

Devices��「Centralize Log Collection and Monitoring�(http://www.cisco.com/en/US/tech/tk648/tk361/technologies tech note09186a0080120f48.shtml#

è©<sup>3</sup>ç<sup>~</sup>ã�«ã�¤ã�"ã�¦ã�¯ã€�『Cisco Guide to Harden Cisco IOS

IOSã,½ãf•ãf^ã,¦ã,§ã,¢ã�®è¨^ç″»æ¸^ã�¿ã�Šã,^ã�<sup>3</sup>è¨^ç″»å¤–ã�®ãfªãfãf¼ãf‰ã€,

 $\langle$ #root $\rangle$ 

```
router#
verify /md5 disk0:c7301-jk9s-mz.124-10.bin
.....<output truncated>.....Done!
verify /md5 (disk0:c7301-ik9s-mz.124-10.bin) = ad9f9c902fa34b90de8365c3a5039a5b
```
router#

```
ãf�affāf^ãf~āf¼ã, ⊂@¡ç�†è€...ã� a€�verifyã, 3aržaf3af‰a�«MD5af�affa, ·af¥a,'指定a�™a, ‹a·
```

```
\langle#root\rangle
```

```
router#
```

```
verify /md5 disk0:c7301-jk9s-mz.124-10.bin ad9f9c902fa34b90de8365c3a5039a5b
```

```
.....<output truncated>.....Done!
```
.....<output truncated>.....Done!

disk0:c7301-jk9s-mz.124-10.bin

Computed signature = ad9f9c902fa34b90de8365c3a5039a5b Submitted signature = 0c5be63c4e339707efb7881fde7d5324

Verified (disk0:c7301-jk9s-mz.124-10.bin) = ad9f9c902fa34b90de8365c3a5039a5b

verify /md5 disk0:c7301-jk9s-mz.124-10.bin 0c5be63c4e339707efb7881fde7d5324

�è¨~ã�®ä¾‹ã�§ã�¯ã€�verify /md5ã,ªãƒžãƒ¾ã{‰ã�«ã,^ã,Šã€�Cisco

router#

```
ãf�ãffãf^ãf¯ãf¼ã,¯ç®¡ç�†è€…ã�‹ã,‰æ��ä¾›ã�∙ã,Œã�ŸMD5ãf�ãffã,∙ãf¥ã�Œã€�MD5ãf•ã,¡∂
```
IOSã,¤ãf¡ãf¼ã,¸ãf•ã,¡ã,¤ãf«å...¨ä½"ã�®MD5ãf�ãffã,∙ãf¥ã�Œè¨^ç®—ã�•ã,Œã�¦è¡¨ç¤°ã�•ã,Œã�

```
\langle#root\rangle
```
router#

router#

%Error verifying

router# configure terminal  $\text{router}(\text{config})$ #

 $\lt$ #root $>$ 

 $x\rightarrow \tilde{a}$   $\bigcirc$   $\tilde{a}$   $\frac{3}{4}$   $\tilde{a}$   $\bigcirc$   $\tilde{a}$   $\in$   $\bigcirc$  file verify auto Cisco

 $\text{IOS }x\odot\ddot{\text{Y}}$ èf½ã, 'è¨å®š**�ã,<æ-<sup>1</sup>æ<sup>3</sup>•ã,'礰**�����ã€,

ãf�ãffãf^ãf af¼ã, ⊂o co tè€...ã� and the verify autoã, °ãfãf¼ãf�ãf«ã, 3ãf3ãf•ã, £ã, ®ãf¥ãf¬ãf¼ã, ∙ãf§ãf3ã, 3ãfžãf3ãf‰ã, '使ç'' ¨ã�—ã�¦ã€�ç‰ l権E

autoã, °ãfãf¼ãf�ãf«ã, 3ãf3ãf•ã, £ã, ®ãf¥ãf¬ãf¼ã, ∙ãf§ãf3ã, 3ãfžãf3ãf‰ã�¨ verifyç‰<sup>1</sup>権EXECã, 3ãfžãf3ãf9 /verifyã,<sup>3</sup>ãfžãf<sup>3</sup>ãf‰ã�Šã,^ã�<sup>3</sup>reload /verifyã,¾ãƒžãƒ¾ãƒ‰ã�®è©¾Ç´°ã�«ã�¤ã�"ã�¦ã�¯ã€�「ã,¤ãƒ¡ãƒ¼ã, ã�®ç¢°èª�ã€�(『Cisco IOSã,»ã,ãf¥ãfªãf†ã,£ã,<sup>3</sup>ãf°ã,£ã,®ãf¥ãf¬ãf¼ã,∙ãf§ãf<sup>3</sup>ã,¬ã,¤ãf‰ã€�ã�®<u>http://www.cisco.com/en/US/</u>

æ<sup>3</sup>:ã�"ã�®ã,»ã,ãf¥ãfªãf†ã,£å¿œç″ã�§æ‰±ã,�ã,Œã,<ã�®ã�¯ã€�file verify

- reload [warm] [/verify | /noverify]  $[text]$  [text | in time [text] | at time [text] | cancel]
- copy [/erase] [/verify | /noverify] source-url destination-url
- 
- IOSã,½ãf•ãf^ã,¦ã,§ã,¢ã,¤ãf¡ãf¼ã,¸ãf•ã,¡ã,¤ãf«ã�®ç¢ºèª�ã�¯ã€�次ã�®ã,ªãfžãfªãf‰ã,′使ç‴¨ã� • file verify auto

æ<sup>3</sup>:ã,¤ãf¡ãf¼ã, 検証機èf½ã�§ã�¯ã€�ãf¡ãf¢ãfªå†...ã�§å®Ÿè¡Œã�•ã,Œã�¦ã�"ã,‹ã,¤ãf¡ãf¼

Cisco IOSã,½ãf•ãf^ã,¦ã,§ã,¢ãfªãfªãf¼ã,112.3(4)Tã<del>€</del> $\bigcirc$ 12.0(26)Sã€ $\bigcirc$ ã $\bigcirc$ Šã,^ã $\bigcirc$ <sup>3</sup>12.2(18)Sã $\bigcirc$ §è;½åŠ ã $\bigcirc$ •ã,Œã $\bigcirc$ <sup>{</sup> IOSāf•ā,¡ā,¤āf«ā,∙ā,<sup>1</sup>āf†āf ã�«ãfãf¼ãf‰ã�•ã,Œã�Ÿã,¤ãf¡ãf¼ã,¸ãf•ã,¡ã,¤ãf«ã�®æ•´å�^性ã,′ã,^ã,Š IOSã,½ãf•ãf^ã,¦ã,§ã,¢ã,¤ãf¡ãf¼ã,¸ãf•ã,¡ã,¤ãf«ã�Œç´æ��ã�—ã�¦ã�"ã�ªã�"ã�"ã�¨ã,′確èª�ã

ã,¤ãf;ãf¼ã, 検è"¼æ©Ÿèf¼ã�®ä½¿ç"

��機èf½ã,'使ç″¨ã�—ã�ŸCisco

file verify autoã,  $3\tilde{a}f\tilde{a}f\tilde{a}f\tilde{b}$   $\tilde{a}f\tilde{b}$   $\tilde{a}f\tilde{b}$ 

��機èf½ã�®ä½¿ç″¨æ–<sup>1</sup>檕ã�®è©<sup>з</sup>ç′°ã�«ã�¤ã�"ã�¦ã�¯ã€�「MD5 File Validation�ã� a� "ã�tã,¿ã,¤ãf^ãf«ã�®ãf‰ã,ãf¥ãf¡ãfªãf^(http://www.cisco.com/en/US/docs/ios/fun md5 ps6350 TSD Products Configuration Guide Chapter.html) a , a Q, c... Sa Q — a Q | a Q o a Q · a Q · a Q · a €,

IOSã,¤ãf¡ãf¼ã, å...¨ä½"ã�¨ã€�é�žåœ§ç®ã�®Cisco IOSã,¤ãf¡ãf¼ã, ãf•ã,¡ã,¤ãf«ã�®ç‰<sup>1</sup>定ã�®éf¨å^†ã�®ãf�ãffã,∙ãf¥ã�Œè¨^ç®—ã�•ã,Œã�¾ã� file verify auto  $router(config)$ # exit router#

file verify

autoã,<sup>3</sup>ãfžãf<sup>3</sup>ãf‰ã�«åŠ ã�^ã�¦ã€�copyã,<sup>3</sup>ãfžãf<sup>3</sup>ãf‰ã�¨reloadã,<sup>3</sup>ãfžãf<sup>3</sup>ãf‰ã�®ä,jæ-<sup>1</sup>ã�«/verify引 IOSã,¤ãf¡ãf¼ã, ãf•ã,¡ã,¤ãf«ã�®æ•´å�^性ã,′ãf�ã,§ãffã,¯ã�§ã��ã�¾ã�™ã€,ã,°ãfãf¼ãf�ãf«ã,<sup>з</sup> verify auto�å~在ã�—ã�ªã�"å 'å�^ã€�Cisco IOSãf‡ãf�ã,¤ã,<sup>1</sup>ã�«ã,¤ãf¡ãf¼ã,¸ã�Œã,<sup>3</sup>ãf″ãf¼ã�¾ã�Ÿã�¯ãfªãfãf¼ãf‰ã�•ã,Œã,‹ã�Ÿã�<sup>3</sup>ã�«ã€

ã,¤ãf;ãf¼ã, 検証Cisco IOS検証ã,<sup>3</sup>ãfžãf<sup>3</sup>ãf‰ã�®ä½¿Ç"¨

 $\tilde{a}$  $\Theta$ ¼ $\tilde{a}$  $\Theta$  $\tilde{v}$  $\tilde{a}$  $f$  $\Theta$  $f$  $\tilde{a}$  $f$  $\tilde{a}$  $f$  $\tilde{a}$  $f$  $\tilde{a}$  $f$  $\tilde{a}$  $\tilde{b}$  $\tilde{c}$  $\Theta$  $\tilde{c}$  $\Theta$  $\tilde{c}$  $\tilde{c}$  $\tilde{c}$  $\tilde{c}$  $\tilde{c}$  $\tilde{c}$  $\tilde{c}$  $\tilde{c}$  $\tilde{c}$  $\tilde{c}$  $\tilde{c$ File Validation�機èf½ã�§å°Žå...¥ã�•ã,Œã€�「Imaqe Verification�機èf½ã�«ã,^ã�£ã�¦æ›´æ–°ã�•ã,Œã�Ÿã,,ã�®ã�§ã�™ã€,次ã�®ä¾∘ã�¯ã€« IOSãf‡ãf�ã,¤ã,<sup>1</sup>ã�§æ>´æ-°ã�•ã,Œã�Ÿverifyã, ${}^{3}$ ãfžãf ${}^{3}$ ãf‰ã,'使ç'''¨ã�™ã,‹æ-<sup>1</sup>æ ${}^{3}$ •ã,′礰ã�—ã�¦ã�"

 $\lt$ #root $>$ 

router#

verify disk0:c7301-jk9s-mz.124-10.bin

Verifying file integrity of disk0:c7301-jk9s-mz.124-10.bin

.....<output truncated>.....Done! Embedded Hash MD5 :

0C5BE63C4E339707EFB7881FDE7D5324

Computed Hash MD5 :

0C5BE63C4E339707EFB7881FDE7D5324

CCO Hash  $MD5:$ 

AD9F9C902FA34B90DE8365C3A5039A5B

Signature Verified

router#

上è¨~ã�®å‡°åŠ›ã�§ã�¯ã€�3ã�¤ã�®MD5ãf�ãffã,∙ãf¥å€¤ã�Œverifyã,¾ãƒžãƒ¾ãƒ‰ã�«ã,^ã�£ã�

- 埋ã,�è¾¼ã�¿ãƒ�ãƒfã,·ãƒ¥ï¼š $\tilde{\rm a}$ ,¤ã $f$ ¡ã $f$ ¼ã,¸æ§‹ç¯‰ã $f$ —ã $f$ ã,»ã,½ä¸ã�«Ciscoã�«ã,^ã�£ã�¦Cis IOSã,¤ãf¡ãf¼ã, ãf•ã,¡ã,¤ãf«ã�®ã,»ã,¯ã,∙ãf§ãfªã�«ä¿�å~ã�•ã,Œã,‹MD5ãf�ãffã,∙ãf¥ã€,Cisco IOSã,½ãf•ãf^ã,¦ã,§ã,¢ã,¤ãf¡ãf¼ã,¸ãf•ã,¡ã,¤ãf«ã�®ã,»ã,¯ã,∙ãf§ãf<sup>3</sup>ã�®æ•´å�^性ã,′碰èª�ã�™  $IOS\tilde{a}$ ,¤ã $f$ ¡ã $f$ ¼ã, ã $f$ •ã,¡ã,¤ã $f$ «ã $\bigcirc$ ®ç‰ $1$ å $@S\tilde{a} \bigcirc$ ®ã,»ã, $\bar{a}$ , ã $fS\tilde{a}f^3$ ã $\bigcirc$ «ã $\bigcirc$ ¤ã $\bigcirc$ ã $\bigcirc$ i) è ¨ $\hat{c}$ ® $\hat{a}$ , ã $f$ •ã, $IE\tilde{a}$
- è¨^ç®—ãf�ãffã,∙ãf¥ï¼šverifyã,¾ãƒžãƒ¾ãf‰ã�®å®Ÿè¡Œæ™,ã�«ã€�「ã,¤ãf¡ãf¼ã,¸æ¤œè¨¼å IOSã,½ãf•ãf^ã,¦ã,§ã,¢ã,¤ãf¡ãf¼ã,¸ãf•ã,¡ã,¤ãf«ã�®ç‰<sup>1</sup>定ã�®ã,»ã,¯ã,∙ãf§ãf<sup>3</sup>ã�«ã�¤ã�"ã�¦ IOSã,¤ãf¡ãf¼ã, ãf•ã,¡ã,¤ãf«ã�®ã,»ã,¯ã,∙ãf§ãfªã�®æ•´å�^性ã,′確èª�ã�™ã,‹ã�Ÿã,�ã�®å` Hash�ç‰ã�—ã��ã�ªã�"å´å�^ã€�Cisco IOSã,¤ãf¡ãf¼ã, ãf•ã,¡ã,¤ãf«ã�Œç´æ��ã�—ã�¦ã�"ã,‹ã�‹ã€�æ"�å›<sup>3</sup>çš"ã�«å¤‰æ›´ã�•ã,
- · CCOafoaffă, af¥ï¼šCisco  $\text{IOS}$ ã,¤ã $f$ ¡ã $f$ ¼ã,  $\tilde{a}f$ •ã, $\tilde{a}$ , $\tilde{a}g$ «å $\ldots$ ¨ä½"ã $\clubsuit$ ®MD5ã $f\spadesuit$ ã $f$ fã, $\cdot$ ã $f$ ¥ã $\clubsuit$  $\heartsuit$ ã $f\spadesuit$ ã $f$ ã, $\cdot$ ã $f\spadesuit$ ã $\spadesuit$  $\bar{a}$ rerifyã, $^3$ ã IOSã,½ãf•ãf^ã,¦ã,§ã,¢ã,¤ãf¡ãf¼ã,¸ã�«ã�¯ä¿�å~ã⊕•ã,Œã�¾ã�›ã,"ã€,

è©<sup>3</sup>ç<sup>∞</sup>ã�«ã�¤ã�"ã�¦ã�¯ã€�『Cisco IOS Security Configuration

Guide�(http://www.cisco.com/en/US/docs/ios/security/configuration/guide/12 4/sec 12 4 book.html)�ã€ Verification�(http://www.cisco.com/en/US/docs/ios/sec\_user\_services/configuration/guide/sec\_image\_verifctn

#### **Cisco**

# IOSãf‡ãf�ã,¤ã,<sup>1</sup>ã�‹ã,‰ã�®ã,¤ãf¡ãf¼ã,¸ãf•ã,¡ã,¤ãf«ã�®ãf€ã,¦ãf<sup>3</sup>ãfãf¼ãf‰

状æ��ã�«ã,^ã�£ã�¦ã�¯ã€�ãf�ãffãf^ãf¯ãf¼ã,¯ç®¡ç�†è€…ã�Œæ—¢å~ã�®Cisco IOSã,½ãf•ãf^ã,¦ã,§ã,¢ã,¤ãf¡ãf¼ã, ãf•ã,¡ã,¤ãf«ã,′Cisco IOSāf‡āf�ã,¤ã,<sup>1</sup>ã�‹ã,‰ç®¡ç�†ãf¯ãf¼ã,¯ã,1ãf†ãf¼ã,∙ãf§ãf<sup>3</sup>ã�«ç§»å‹•ã�™ã,‹ã�"ã�¨ã,′検討ã�

ç®<sub>i</sub>ç�†è€…ã�Œã�"ã�®ã,¿ã,<sup>1</sup>ã,¯ã,′実行ã�™ã,‹ã�«ã�¯ã€�次ã�®2ã�¤ã�®ã,ªãƒ—ã,∙ãf§ãf<sup>з</sup> IOSã,½ãf•ãf^ã,¦ã,§ã,¢ã,′使ç‴ã�—ã�¦ã€�ä¿�å~ã�•ã,Œã�¦ã�"ã,‹Cisco IOSã,½ãf•ãf^ã,¦ã,§ã,¢ã,¤ãf¡ãf¼ã,¸ãf•ã,¡ã,¤ãf«ã,′管ç�†ãf¯ãf¼ã,¯ã,ªãf†ãf¼ã,∙ãf§ãfªã�«ã,ªãf″ãf¼ã�§

<#root>

router#

copy flash:c7301-jk9s-mz.124-10.bin scp:c7301-jk9s-mz.124-10.bin

Address or name of remote host []? 10.1.1.1 Destination username [cisco]? user Destination filename [c7301-jk9s-mz.124-10.bin]?

Writing c7301-jk9s-mz.124-10.bin Password:

 $\tilde{a}$ ,  $\tilde{a}$ f $\cdot$ āf $\tilde{a}$ , $\tilde{a}$ āf $\tilde{a}$ ,  $\tilde{a}$ af $\tilde{a}$ f $\tilde{a}$ ,  $\tilde{a}$ f $\tilde{a}$ ,  $\tilde{a}$ ā $\tilde{a}$ , $\tilde{a}$ ā $\tilde{a}$ , $\tilde{a}$ ā $\tilde{a}$ , $\tilde{a}$ ā $\tilde{a}$ 

ãf�ãffãf^ãf¯ãf¼ã,¯ãf‡ãf�ã,¤ã,<sup>1</sup>ã�Œæ£å,ã�ªCisco IOSã,¤ãf¡ãf¼ã, ã�§å†�èµ·å‹•ã�•ã,Œã�Ÿã,‰ã€�ãf�ãffãf^ãf¯ãf¼ã,¯ç®¡ç�†è€...ã�¯verifyã,<sup>3</sup>ãfžãf IOSã,½ãf•ãf^ã,¦ã,§ã,¢ã,¤ãf¡ãf¼ã,¸ã,′ãfªãf¢ãf¼ãf^ãf•ã,¡ã,¤ãf«ã,µãf¼ãf�ã�«ã,<sup>3</sup>ãf″ãf¼ã�—ã�¦ã€�ã

2番ç›®ã�®æŽ¨å¥¨ã,ªãƒ—ã,∙ョリã�¯ã€�ã�∙ã,‰ã�«ã,»ã,ュリテã,£ãƒ¬ãƒ™ãƒ«ã,′é«~ã,�ã,‹ã,,ã∢

IOSãf‡ãf�ã,¤ã,<sup>1</sup>ã,′ä¿¡é ¼ã�§ã��ã,‹å ´æ‰€ã�‹ã,‰å†�èµ·å‹•ã�—ã�¾ã�™ã€,管ç�†è€...ã�¯ã  $\text{systemä}, ``\tilde{a}f\tilde{a}f' \text{4}\tilde{a}f\text{+} \tilde{a}f\text{+} \tilde{a},^3\tilde{a}f^3\tilde{a}f\text{-} \tilde{a},\tilde{E}\tilde{a},\tilde{\mathbb{R}}\tilde{a}f'\text{-}\tilde{a}f' \text{4}\tilde{a},\tilde{a}f\tilde{a}f^3\tilde{a},^3\tilde{a}f\tilde{z}f\tilde{a}f^3\tilde{a}f''\text{+}\tilde{a}'\text{2}\tilde{c}''\text{''''}\tilde{a} \text$ 

reload

Building configuration...  $IOK1$ router#

Destination filename [startup-config]?

copy running-config startup-config

router#

end

 $\langle$ #root $\rangle$ 

 $router(config)$ #

boot system ftp c7301-jk9s-mz.124-10.bin 10.1.1.1

router(config)#

Enter configuration commands, one per line. End with CNTL/Z.

configure terminal

router#

!!!!!< output truncated>!!!!! 28905508

bytes copied in 22.280 secs (1297375 bytes/sec) router#

IOSã,½ãf•ãf^ã,¦ã,§ã,¢ã,′使ç″¨ã�—ã�¦ã€�Cisco

Sink: C0644 28905508 c7301-jk9s-mz.124-10.bin

 $\mathbf{I}$ 

## $\bigcirc \mathbb{Q} \mathbb{C} \mathsf{C}^0$ èª $\bigcirc$

ãf•ã,¡ã,¤ãf«ã�Œç®¡ç�†ãf¯ãf¼ã,¯ã,ªãf†ãf¼ã,∙ãf§ãfªã�«ä¿�å~ã�•ã,Œã,‹ã�¨ã€�ãf�ãffãfˆãf¼ã IOSã,¤ãf¡ãf¼ã, ãf•ã,¡ã,¤ãf«ã�®MD5ãf�ãffã,∙ãf¥ã,′確èª�ã�§ã��ã�¾ã�™ã€,ã�"ã�®ã,^ã�†ã∢ Windowsãf—ãf©ãffãf^ãf•ã,©ãf¼ãf ã�®å ´å�^ã�¯fsumã<del>€</del>�MD5summerã€�ã�Šã,^ã�<sup>3</sup>WinMD5ã� IOSã,¤ãƒ¡ãƒ¼ã, į̃フã,¡ã,¤ãƒ«ã�®ã,µã,¤ã,ºã�¯ã€�Linuxã�Šã,^ã�ªBSDã,ªãƒšãƒ¬ãƒ¼ãƒ†ã,£ãƒªã,°ã,∙ã,<sup>1</sup>å Windowsãf—ãf©ãffãf^ãf•ã,©ãf¼ãf ã�§ã�¯dirã,<sup>3</sup>ãfžãf<sup>3</sup>ãf‰ã,'使ç''"ã�—ã�¦å�-å¾—ã�§ã��ã

次ã�®ä¾‹ã�¯ã€�Linuxベーã,ªã�®ã,∙ã,ªãƒ†ãƒ ã�®MD5è¨^ç®—ã�¨ãƒ•ã,¡ã,¤ãƒ«ã,µã,¤ã,ºè¡¨ç¤

```
\langle#root\rangle$
\sqrt{2}md5sum c7301-jk9s-mz.124-10.bin
ad9f9c902fa34b90de8365c3a5039a5b
 c7301-jk9s-mz.124-10.bin
$
\sqrt{2}1s -1 c7301-jk9s-mz.124-10.bin
-r-r-r-r-1 user user
28905508
 May 16 15:17 c7301-jk9s-mz.124-10.bin
$
```
次ã�®ä¾،ã�¯ã€�BSDç″±æ�¥ã�®ã,∙ã,<sup>1</sup>ãf†ãf ã�«å¯¾ã�™ã,‹ã�"ã�®ãf—ãfã,»ã,<sup>1</sup>ã,′礰ã�—ã�

```
\langle#root\rangle$
\mathbf{\hat{z}}md5 c7301-jk9s-mz.124-10.bin
MD5 (c7301 - jk9s - mz.124 - 10.bin) =ad9f9c902fa34b90de8365c3a5039a5b
\mathbf{\hat{z}}\sqrt{2}1s -1 c7301-jk9s-mz.124-10.bin
-r-r-r-r-1 user user
28905508
 May 16 21:36 c7301-jk9s-mz.124-10.bin
```
次ã�®ä¾‹ã�¯ã€�Windowsã,∙ã,<sup>1</sup>ãf†ãf ã�§ã�®fsumãf¦ãf¼ãf†ã,£ãfªãf†ã,£ã�¨dirã,∛ãfžãf<sup>3</sup>ãf‰ã�®å

```
fsum -md5 c7301-jk9s-mz.124-10.bin
SlavaSoft Optimizing Checksum Utility - fsum 2.52.00337
Implemented using SlavaSoft QuickHash Library <www.slavasoft.com>
Copyright (C) SlavaSoft Inc. 1999-2007. All rights reserved.
; SlavaSoft Optimizing Checksum Utility - fsum 2.52.00337 <www.slavasoft.com>
 Generated on 05/20/08 at 00:01:13
\ddot{\phantom{0}}ad9f9c902fa34b90de8365c3a5039a5b
 *c7301-jk9s-mz.124-10.bin
C: \&C: \&dir c7301-jk9s-mz.124-10.bin
Directory of C:\Upsilon05/20/2008 00:10 AM
28,905,508
c7301-jk9s-mz.124-10.bin
               1 File(s)
                              28,905,508 bytes
               0 Dir(s) 1,207,291,904 bytes free
C: \&
```
æ<sup>3</sup>:fsumユーテã,£ãƒªãƒ†ã,£ã�®ä½¿ç‴ ã�¯èª¬æ~Žã�®ã�¿ã,′目的ã�¨ã�—ã�¦ã�Šã,Šã€�ã

#### Cisco IOS Upgrade Plannerã,'ä½;ç'" a  $\hat{\mathbf{\varphi}}$  —  $\hat{\mathbf{\varphi}}$  Y  $\hat{\mathbf{\alpha}},$  a  $\hat{\mathbf{\vartheta}}$  J a  $\hat{\mathbf{\vartheta}}$  T a  $\hat{\mathbf{\vartheta}}$  T a  $\hat{\mathbf{\vartheta}}$  T a  $\hat{\mathbf{\vartheta}}$  T a  $\hat{\mathbf{\vartheta}}$  T a  $\hat{\mathbf{\vartheta}}$  T a  $\hat{\mathbf{\vartheta}}$  a  $\hat{\mathbf{\vartheta}}$  a  $\hat$

Cisco IOSã,½ãf•ãf^ã,¦ã,§ã,¢ã,¤ãf¡ãf¼ã, įã�®MD5ãf�ãffã,∙ãf¥ã�¨ãf•ã,¡ã,¤ãf«ã,µã,¤ã,°ã,'å�Žé>†ã�—ã�Ÿã, **IOS Upgrade** Plannerãf"ãf¼ãf«ã�‹ã,‰æ��ä¾›ã�·ã,Œã,<æf...å ±ã,'使ç″¨ã�—ã�¦ã€�ã,¤ãf¡ãf¼ã,¸ã�®ä¿¡é¼ **IOS Upgrade** Plannerãf"ãf¼ãf«ã�«ã�¯æœ‰åŠ<sup>1</sup>ã�ªCisco.comã,¢ã,«ã,¦ãf<sup>3</sup>ãf^ã�Œå¿…è¦�ã�§ã€�å…¬é-‹ã�•ã

 $\langle$ #root $\rangle$ 

 $C: \&$ 

ãf�affãf^ãf<sup>~</sup>ãf¼ã, -̃管ç�†è€...ã� a€�使ç″¨ã�—ã�¦ã�"ã,<Cisco

IOSã,½ãf•ãf^ã,¦ã,§ã,¢ãfªãfªãf¼ã,<sup>1</sup>(show

versionā, $3$ āfžāf $3$ āf‰ã�§å $34$ —ã,‰ã,Œã,‹å‡°åŠ›ã�‹ã,‰å¾—ã,‰ã,Œã,‹æ $f...$ å ±ã,'使ç″¨ã�—ã�¦ç¢°èª IOS Upgrade Plannerãf"ãf¼ãf«ã�«ç§»å«ã�—ã�¦ã€�Cisco

IOSãf‡ãf�ã,¤ã,<sup>1</sup>ã�§ä½¿ç″¨ä¸ã�®ã,¤ãf¡ãf¼ã,¸ã,′見ã�¤ã�'ã,‹å¿...è¦�ã�Œã�,ã,Šã�¾ã�™ã€,ãf� IOSã $\bigcirc$ ®verifyã,<sup>3</sup>ãfžãf<sup>3</sup>ãf‰ï¼^Cisco

IOS�「ã,¤ãf¡ãf¼ã,¸æ¤œè¨¼ã€�機èf½ã�®ä¸€éf¨ï¼‰ã�§è¨^ç®—ã�∙ã,Œã�ŸCCOãf�ãff。 /md5ã,<sup>3</sup>ãfžãf<sup>3</sup>ãf‰ã�§è¨^ç®—ã�•ã,Œã�ŸMD5ãf�ãffã,·ãf¥ï¼^Cisco

IOS�「MD5ãf•ã,¡ã,¤ãf«æ¤œè¨¼ã€�機èf½ã�®ä¸€éf¨ï¼‰ã€�ã�¾ã�Ÿã�¯ã,µãf¼ãf‰ãf **IOS Upgrade** 

Plannerãf"ãf¼ãf«ã�§æ��ä¾»ã�•ã,Œã,‹MD5ãf�ãffã,·ãf¥ã�¨ä,€è‡´ã�—ã�¦ã�"ã,‹ã�"ã�¨ã,'ç¢

Cisco

 $\text{IOS}$ ã,¤ã $f$ ¡ã $f'$ 4ã, ã $f$ •ã,¡ã,¤ã $f$ «å...¨ä½"ã $\clubsuit$ ®MD5ã $f$  $\clubsuit$ ã $f$ fã,∙ã $f$ ¥å $\epsilon$ ¤ã $\spadesuit$ ΋,∙ã, $^1$ ã, $^3$ ã $\spadesuit$ ξ $\spadesuit$ øä¾ $^3$ ã $\spadesuit$ ™ã,‹MD5 $^3$ IOS Upgrade Plannerã�<ã,‰Cisco

IOSã,¤ãf¡ãf¼ã, ãf•ã,¡ã,¤ãf«ã,′ãf€ã,¦ãfªãfãf¼ãf‰ã�—ã€�ã�"ã�®ãf‰ã,ãf¥ãf¡ãfªãf^ã�§èª¬æ~Žã€ IOSã,¤ãf¡ãf¼ã, ãf•ã,¡ã,¤ãf«ã�®æ•´å�^性ã,′確èª�ã�™ã,‹å¿…è¦�ã�Œã�,ã,Šã�¾ã�™ã€,

次ã�«ã€�www.cisco.comã�<ã,‰Cisco

IOSã,½ãf•ãf^ã,¦ã,§ã,¢ã,¤ãf¡ãf¼ã,¸ãf•ã,¡ã,¤ãf«ã,′ãf€ã,¦ãfªãfãf¼ãf‰ã�™ã,‹ã�Ÿã,�ã�«å¿...è¦�ã�ªã **IOS Upgrade** 

Plannerã $f_n$ ã $f$ ¼ã $f$ «ã $\hat{\mathbf{\Theta}}$ «ã, $\hat{\mathbf{a}}$  $\hat{\mathbf{\Theta}}$ £ã $\hat{\mathbf{\Theta}}$ ¦æ $\hat{\mathbf{\Theta}}$ øä $\hat{\mathbf{\omega}}$ að $\hat{\mathbf{\Theta}}$ •ã,Œã,‹æ $f$ ...å ±ã $\hat{\mathbf{\Theta}}$ ®ä¾ã,′ç¤ $^{\circ}$ ã $\hat{\mathbf{\Theta}}$ —ã $\hat{\mathbf{\Theta}}$ ¾ã $\hat{\mathbf{\Theta}}$ ™ã $\epsilon$ ,

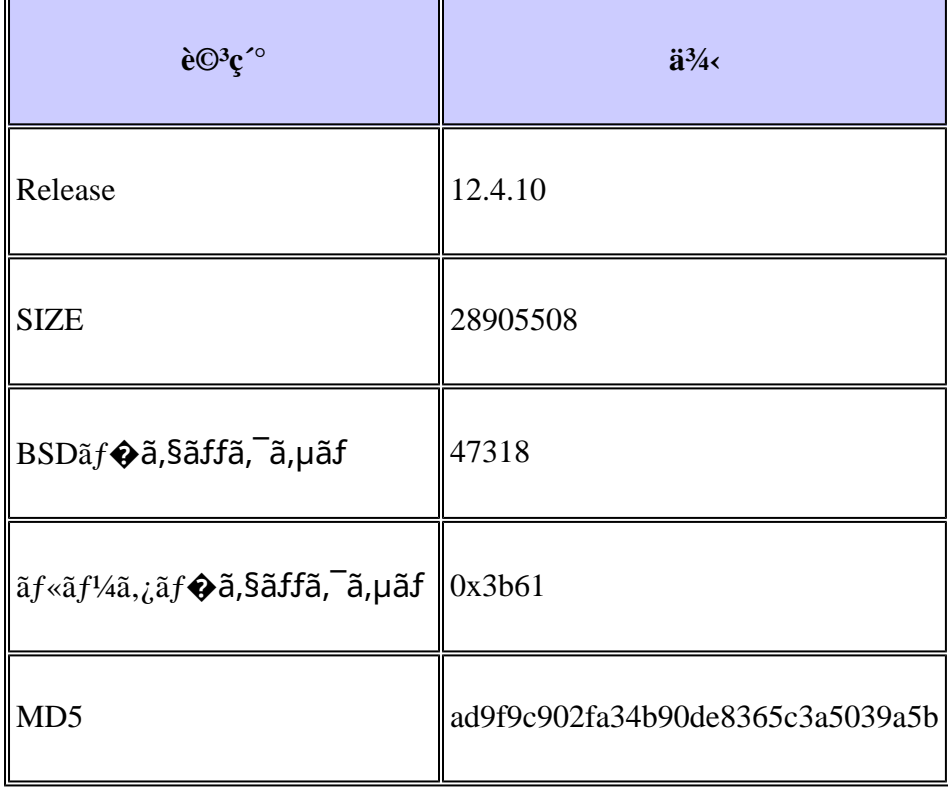

 $a...$  $e$  $\rightarrow$  $e$  $\rightarrow$  $F$ 

www.cisco.com a, ¢a, «a, ¦ã f<sup>3</sup>ã f^a  $\odot$  sã  $\odot$  TC isco IOS Upgrade

Plannerãf"ãf¼ãf«ã�«ã,¢ã,¯ã,»ã,<sup>1</sup>ã�§ã��ã�ªã�"ã�Ÿã,�ã€�ç‰<sup>1</sup>定ã�®Cisco IOSã,½ãf•ãf^ã,¦ã,§ã,¢ã,¤ãf¡ãf¼ã,¸ã�«å¯¾ã�—ã�¦ã,∙ã,<sup>1</sup>ã,<sup>з</sup>ã�Œè¨^ç®—ã�—ã�Ÿæ—¢çŸ¥ã�®MD IOSã,½ãf•ãf^ã,¦ã,§ã,¢ã,¤ãf¡ãf¼ã,¸å��ã�¨æ£å¸ã�ªMD5ãf�ãffã,∙ãf¥ã,′å�«ã,€åœ§ç¸®ãf•ã,¡ã,¤ãf«ã IOSã,½ãf•ãf^ã,¦ã,§ã,¢ãfªãfªãf¼ã,<sup>1</sup>ã€, ã�"ã�®ãf•ã,¡ã,¤ãf«ã� http://www.cisco.com/c/dam/assets/about/se

### ã,·ã,<sup>1</sup>ã,<sup>3</sup>ã�®ã,»ã,ュリテã,£æ‰‹é†

ã,∙ã,<sup>1</sup>ã,ªè£½å"�ã�®ã,»ã,ãf¥ãfªãf†ã,£ã�®è"†å¼±æ€§ã�«é–¢ã�™ã,‹ãf¬ãf�ãf¼ãf^ã€�ã,»ã,ãf¥ãfªãf ã, ¦ã,§ãf-ã,µã,¤ãf^

https://sec.cloudapps.cisco.com/security/center/resources/security\_vulnerability\_policy.html

ã�<ã,‰å...¥æ‰<ã�§ã��ã�¾ã�™ã€,ã�"ã�®æƒ...å ±ã�«ã�¯ã€�ã,∙ã,<sup>1</sup>ã,<sup>з</sup>ã�®ã,»ã,ãf¥ãfªãƒ†ã,£ Cisco ã,»ã,ãf¥ãfªãf†ã,£ã,¢ãf‰ãf�ã,¤ã,¶ãfªã�¯ã€�http://www.cisco.com/go/psirt ã�<ã,‰å...¥æ‰<ã�§ã��ã�¾ã�™ã€,

# **URL**

https://sec.cloudapps.cisco.com/security/center/content/CiscoSecurityAdvisory/cisco-sa-20080516-rootkits

## $a^{y_1}$ è",  $a^{+}$ ¥ $a^{\prime}$

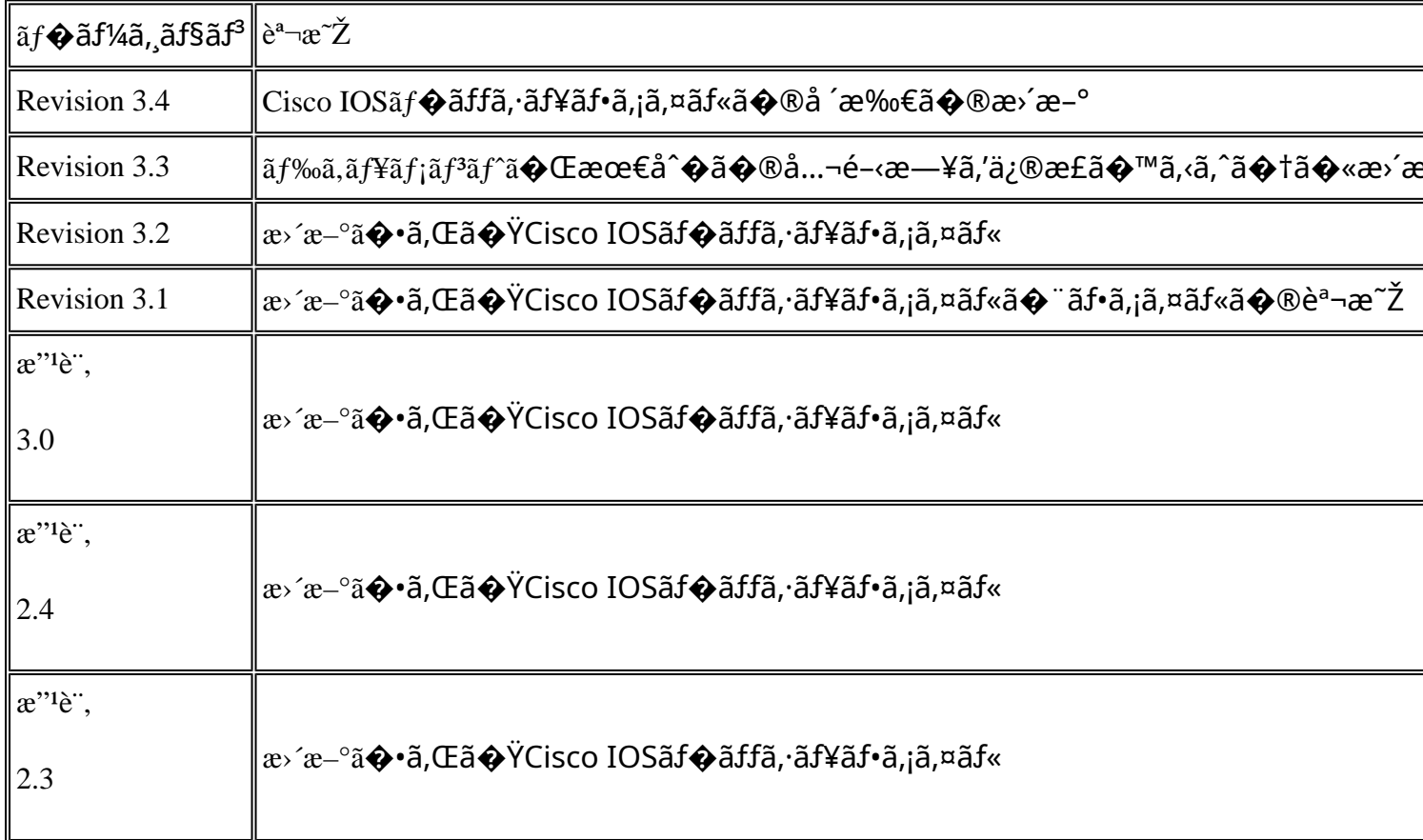

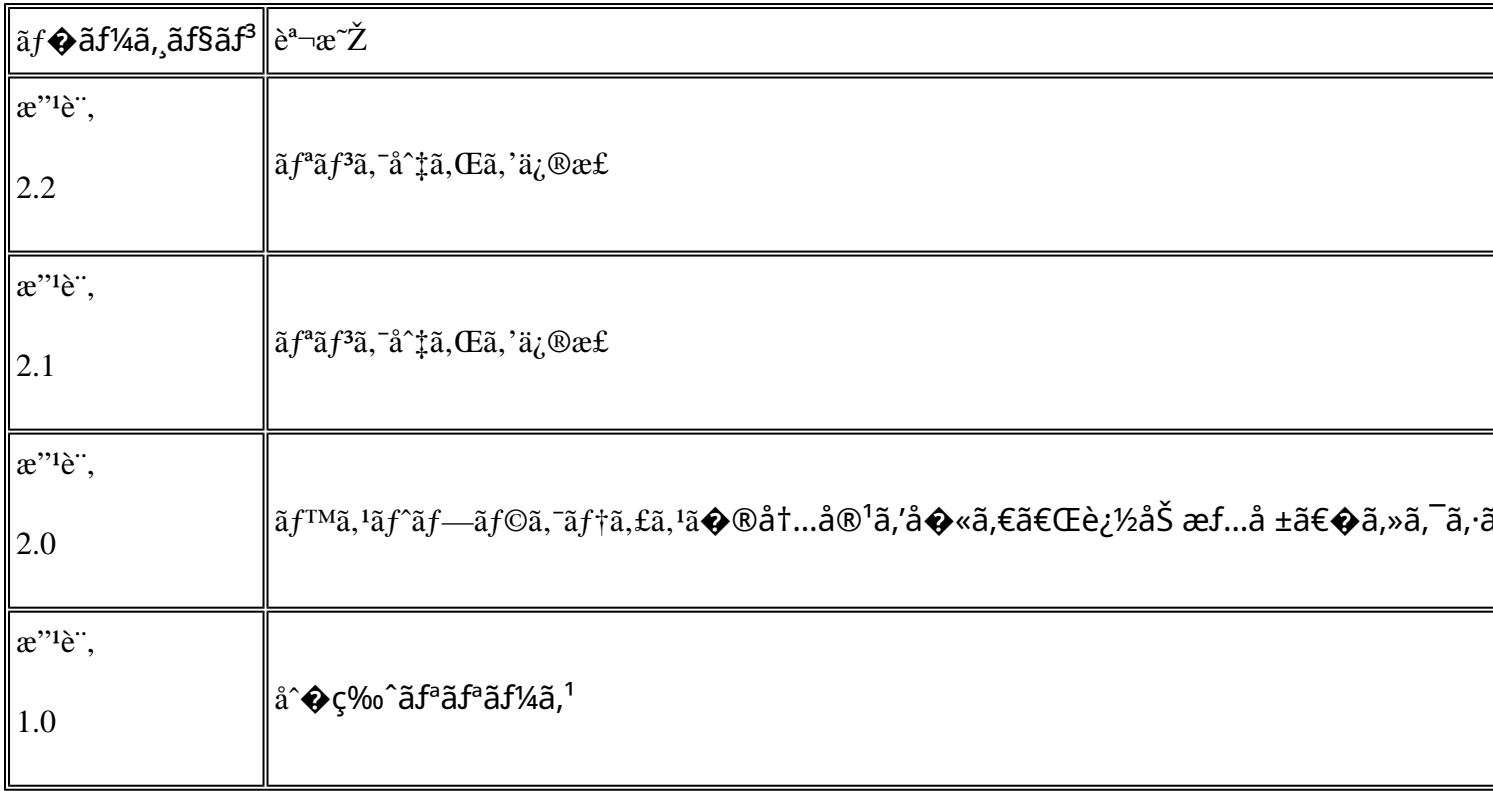

# å^©ç''''è¦�ç',

本ã,¢ãf‰ãf�ã,¤ã,¶ãfªã�¯ç"¡ä¿�証ã�®ã,,ã�®ã�¨ã�—ã�¦ã�″æ��ä¾>ã�—ã�¦ã�Šã,Šã€ 本ã,¢ãf‰ãf�ã,¤ã,¶ãfªã�®æf…å ±ã�Šã,^ã�<sup>з</sup>ãfªãf<sup>3</sup>ã,¯ã�®ä½¿ç″¨ã�«é–¢ã�™ã,‹è<sup>2</sup>¬ä»»ã�®ä,€ ���ã,·ã,<sup>1</sup>ã,<sup>3</sup>ã�¯æœ¬ãf‰ã,ãf¥ãf¡ãfªãfˆã�®å†...å®<sup>1</sup>ã,′ä°ˆå'Šã�ªã�—ã�«å¤‰æ›´ã�—ã€ 本ã,¢ãf‰ãf�ã,¤ã,¶ãfªã�®è¨~è¿°å†...å®<sup>1</sup>ã�«é–¢ã�—ã�¦æƒ...å±é...�ä¿jã�®URL ã,'çœ�ç•¥ã�—ã€�å�~ç<¬ã�®è»¢è¼‰ã,"æ"�訪ã,'æ-½ã�—ã�Ÿå ´å�^ã€�当社ã�Œç®¡ç� ��ãf‰ã,ãf¥ãf¡ãf°ãf^ã�®æf…å ±ã�¯ã€�ã,∙ã,<sup>1</sup>ã,<sup>3</sup>製å"�ã�®ã,¨ãf<sup>3</sup>ãf‰ãf¦ãf¼ã,¶ã,′対象å 翻訳について

シスコは世界中のユーザにそれぞれの言語でサポート コンテンツを提供するために、機械と人に よる翻訳を組み合わせて、本ドキュメントを翻訳しています。ただし、最高度の機械翻訳であっ ても、専門家による翻訳のような正確性は確保されません。シスコは、これら翻訳の正確性につ いて法的責任を負いません。原典である英語版(リンクからアクセス可能)もあわせて参照する ことを推奨します。